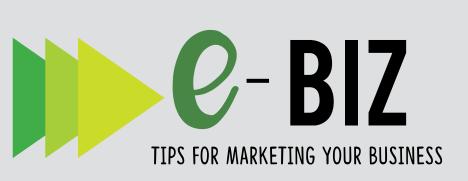

# SOCIAL MEDIA MARKETING: Linked in

# INTRO TO LINKEDIN

LinkedIn is a social networking site designed specifically for the business community. As one of the older social media sites, it started in 2003 and site currently has 250 million monthly active users.

- Goal is to allow registered members to establish connections and networks
- Can be used a job portal for recruiters
- Place for business professionals to connect
- Site is redefining its offerings to include mobile apps, integrated ads, content channels, and more
- Allows relationships such as business to business, business to government, and business to consumer

## QUICK TIP

"Just like Facebook, LinkedIn has a news feed. When you have updates in your business, write a status update so your connections will see what you've been up to. If possible, write the content/article on your site and provide a link to it on LinkedIn so you can build good quality back link to your site to build its authority," (Martin, 2013)

martinmarketing.ca/six-tips-on-how-to-build-your-business-on-linked-in/

## **GETTING STARTED**

Create a company profile

## Optimize profile

- Identify keywords use words your client would use to search for you
- Different optimization for LinkedIn than website looking for people or titles

## Display cover photo

- Have a professional headshot
- Create a custom header

https://www.linkedin.com/pulse/30-linkedintips-days-630-use-custom-header-image-davidpetherick

## Summary Section

- Tell about you and your business, share your story and show your brand
- Position credibility What can you do for them?
- Speak to target audience. Address problems and what you can do to help.
- End with a Call to Action view now, download for free, recommend, sign up. Include link to landing page where content lives. Be sure to provide exact information on what to do and where to go.
- Upload videos, photos, and files of products/ services
- Include contact information: phone, email, and a physical address if available

#### **Grow LinkedIn Network**

- Make a point of accepting most incoming connection requests (for personal accounts, only accept people you think are valuable connections).
- Set a time when you reach out to people you want to connect with

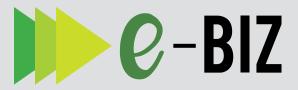

# GETTING STARTED (CONTINUED)

#### Get Connected

- Create a personalized connection request https://www.linkedin.com/help/linkedin/ answer/46662/personalizing-invitations-toconnect?lang=en
- Send a welcome message when someone accepts a connection request.
  - Offer them something of value.
- Send a personalized message.
  - Include their first name at the top and your name at the bottom
  - Remind them how you know each other
  - Be sure to follow up
- Write an attention getting heading
  - Give a reason to connect with you
  - Use one or two key words
  - Include location
- Add a 'recent updates' section
- Add 'stock snapshot' section if applicable https://www.linkedin.com/help/linkedin/ answer/1284
- Feature products and services tab
- Promote presentations, webinars, and guides
- Provide information relevant to your customers

# THINGS TO KNOW

#### Reach out regularly

- Activity = more exposure = more engagement
- Provide something of value and move the relationship forward
- Personalize connection requests with a message
- Post job listings, discounts, and package deals
- Move the relationship offline when possible with a phone call or email
- Share articles and content posted elsewhere with a summary
- Add video
  - Use Google Presentations or Slideshare apps

# THINGS TO KNOW (CONTINUED)

- Add interests
  - Can connect to other companies and individuals with similar interests

#### Include plugins

- Use various LinkedIn plugins on your company website to connect back to your profile.
  - https://www.linkedin.com/help/linkedin/ answer/519/using-linkedinplugins?lang=en
- Link status updates with social media accounts
  - When a question is asked on Twitter, respond on LinkedIn and link to Twitter (if you are using a professional Twitter)

#### Do research and gain knowledge from polls

• Share survey and roll results on social media

## Join or start and manage a LinkedIn group

- Spend some time researching which group will be most beneficial
- Opportunity to share your expertise and engage in conversation
- Make new connections

## Answer and ask questions without self-promotion

- Show expertise
- Get a feel for what people are wanting and thinking
- Have other people endorse your skills

#### Check into what paid membership offers

 https://www.linkedin.com /pulse/20140902171557-45433604advantages-of-a-linkedin-premiumsubscription/

#### **Publish LinkedIn Profile on everything**

- Business Cards
- Email Signature
- Email Newsletter
- Websites
- Brochures

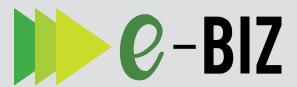

## TOP TEN LIST

- 1. Create a LinkedIn professional business profile
- 2. Personalize welcome and message
- Leverage network to become more visible and connected - tag and filter connections
- 4. Optimize for search and ranking
- Be consistent with online and offline business profiles and networks
- 6. Tag skills and expertise with keywords
- Link to websites and other social media with keyword anchor text

https://www.linkedin.com/pulse/whatanchor-text-why-important-seo-amrishkumar-singh-/

- 8. Add appropriate videos and images
- 9. Organize business intelligence and networking
- 10. Post regularly and include your business contact information

## ABOUT THE AUTHOR

Connie Hancock, University of Nebraska-Lincoln

Connie provides educational programming to communities and businesses in the areas of creating your online presence and utilizing the new tool for marketing. As a member of the eXtension Entrepreneurs and Their Community, she has been able to utilize her knowledge nationally.

**Editors:** Jennifer Smith, University of Wisconsin, Katherine Spiering, Southern Rural Development Center

## RESOURCES

#### **LinkedIn Marketing Solutions:**

https://business.linkedin.com/marketing-solutions/company-pages

#### Fast Company:

https://www.fastcompany.com/3009537/on-its-10th-birthday-what-is-linkedin

#### **Social Media Examiner:**

https://www.socialmediaexaminer.com/5-ways-to-generate-more-business-from-linkedin/

https://www.socialmediaexaminer.com/linkedin-tips-business-buidling/

#### Slideshare:

https://www.slideshare.net/nachobruyel/how-touselinkedinforbusiness

#### Inc.:

https://www.inc.com/janine-popick/5-easy-steps-to-get-started-on-linkedin.html

#### Martin Marketing:

http://martinmarketing.ca/six-tips-on-how-to-build-your-business-on-linked-in/

Mississippi State University is an equal opportunity institution. Discrimination in university employment, programs or activities based on race, color, ethnicity, sex, pregnancy, religion, national origin, disability, age, sexual orientation, genetic information, status as a U.S. veteran, or any other status protected by applicable law is prohibited.

This material is based upon work supported by the National Institute of Food and Agriculture, U.S. Department of Agriculture. Any opinions, findings, conclusions, or recommendations expressed in this publication are those of the author(s) and do not necessarily reflect the view of the U.S. Department of Agriculture

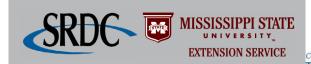